# pine

Jeff Shepherd

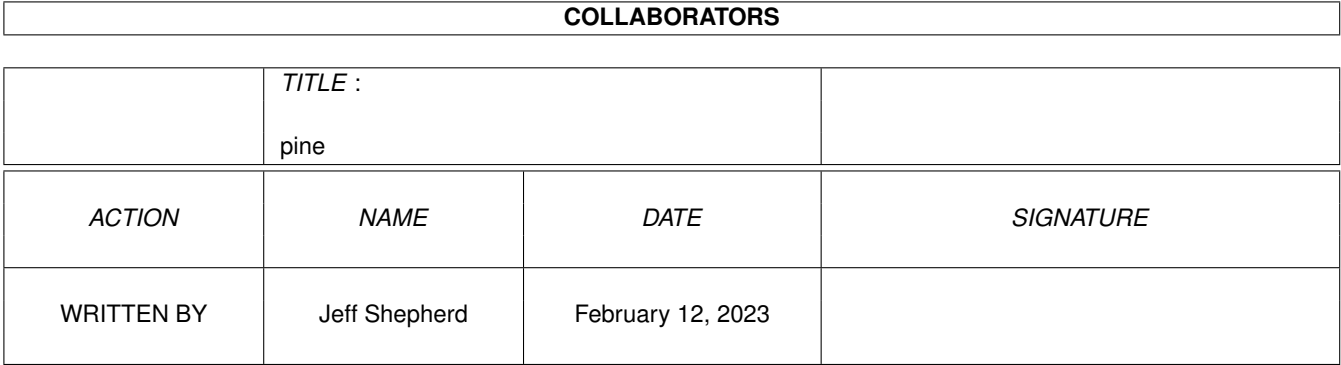

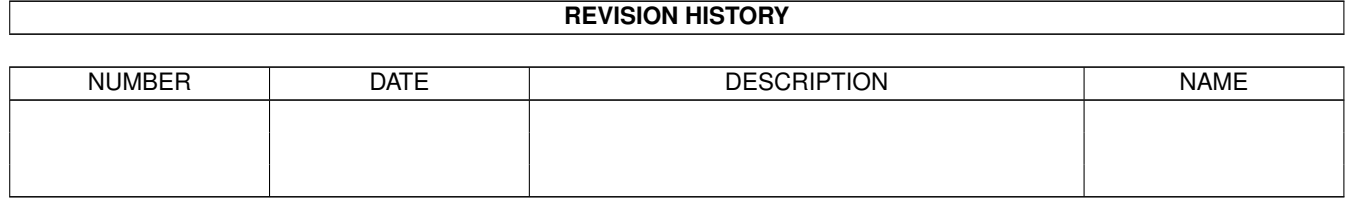

# **Contents**

#### 1 pine

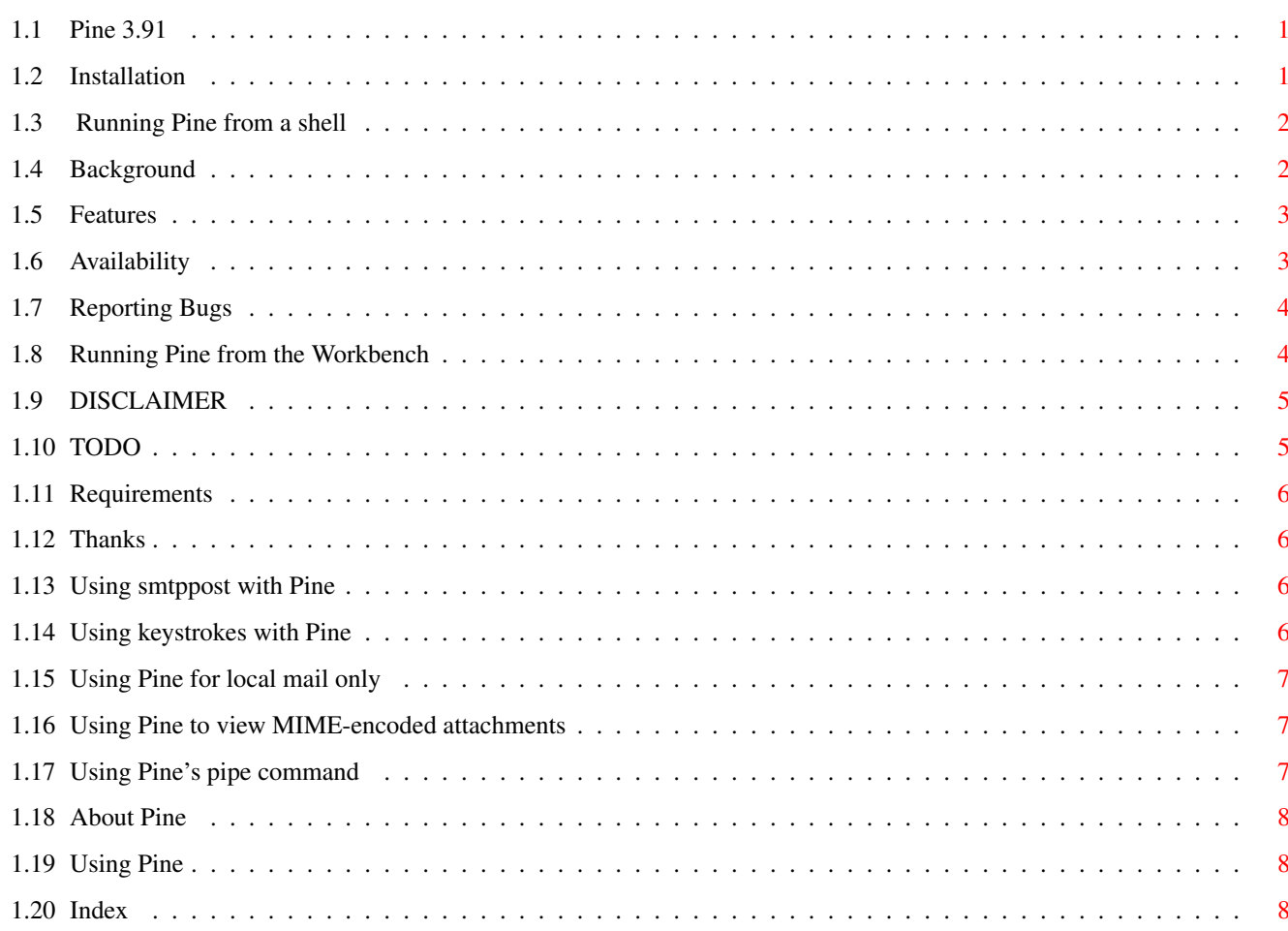

 $\mathbf{1}$ 

## <span id="page-3-0"></span>**Chapter 1**

# **pine**

<span id="page-3-1"></span>**1.1 Pine 3.91**

Pine 3.91 Amiga Port by Jeff Shepherd

- ~About~Pine~ ~Requirements~ ~Installation~ ~Using~Pine~ ~Reporting~Bugs~  $~\sim$ TODO $~\sim$ ~DISCLAIMER~
- ~Thanks~goes~out~to~

## <span id="page-3-2"></span>**1.2 Installation**

INSTALLATION

```
An installer script is supplied which installs~pine~and~copies~the~
suitable~files. If you hate installer scripts, you can~do~the~following:
 assign pine: pine3.91
 assign bin: pine:bin
 assign etc: pine:etc
 assign lib: pine:lib
Also, you need to have ixemul.libraryin your LIBS: directory. Ixemul.library
```
is not including in this archive but can be found on aminet in dev/gcc/ixem404lib.lha.

If you have any of these assignments other than~pine:~You~can~copy~the~contents of the pine3.91 directory to~the~appropriate~assigned~directory.

To be safe set your shell stack to at LEAST 25000.~If~you~have~problems~with~ random crashes (especially 8000004) try~setting~the~stack~higher.

#### <span id="page-4-0"></span>**1.3 Running Pine from a shell**

To run pine you will need to first start AmiTCP or AS225r2. You have~the~option of~logging in with AmiTCP or bypassing it. If you use login, Pine~will~take~ your~username, full name etc from amitcp:db/passwd (or inet:db/passwd for AS225r2). If not, you~can~set~the~environment variables HOME, USERNAME, FULLNAME to~your~home~directory,~username (for sending email) and your full name~respectively.

MAKE SURE THE ENVIRONMENT VARIABLES are in CAPITAL letters. Due to~a~bug~of~some kind, using setenv with lowercase letters does~not~get~ recognized~properly. If you find this is the case, just reset~the~environment~ with~capital letters.

Pine will make a directory called mail in the home directory~specified~in~the~ passwd file or the environment variable HOME. Accompanying this archive is a blank .pinerc file. You will need to edit this file before starting for the first time. At the very~least~you~will~need to specify your inbox path.~The~ SMTPserver~and~NNTPserver name are not mandatory but if you want to~send~ mail/news~without~playing with the configuration afterwards they should be~ specified.

By default, Pine uses the IMAP protocol to access the mail~server.~To~make~ Pine use the POP protocol, change your inbox~path~to~{host.name/pop3}inbox.~ Using the IMAP protocol is preferred. (See doc/imap.vs.pop)

To start pine, just type pine. To get a list of command line options, type pine -h.

This should be enough to get Pine up and running. Any other~variable~including the inbox path and servers can~be~changed in the Setup-Config option from the Main Menu screen. You can get help on any configuration item by pressing '?'.

### <span id="page-4-1"></span>**1.4 Background**

BACKGROUND

Pine(tm) --a Program for Internet News & Email-- is a~tool~for~reading,~sending, and managing electronic messages. It~was~designed~specifically with~novice computer users in mind, but can be~tailored~to~accommodate the needs of~"power users" as well. Pine uses~Internet~message~protocols (e.g. RFC-822,~SMTP, MIME, IMAP, NNTP) and runs on~Unix and~PCs and~now Amigas.

The guiding principles for Pine's user-interface were:~careful~limitation~of~ features, one-character mnemonic commands,~always-present~command~menus,~ immediate user feedback, and high tolerance for~user mistakes.~It is~intended~ that Pine can be learned by exploration rather~than reading~manuals.~Feedback~ from the University of Washington community and~a growing~number of~Internet~ sites has been encouraging.

#### <span id="page-5-0"></span>**1.5 Features**

FEATURES

- Online help specific to each screen and context.
- Message index showing a message summary which includes the status, sender, size, date and subject of messages.
- Commands to view and process messages: Forward, Reply, Save, Export, Print, Delete, capture address, and search.
- Message composer with easy-to-use editor and spelling checker. The message composer also assists entering and formatting addresses and provides direct access to the address book.
- Address book for saving long complex addresses and personal distribution lists under a nickname.
- Message attachments via the Multipurpose Internet Mail Extensions (MIME) specification. MIME allows sending/receiving non-text objects, such as binary files, spreadsheets, graphics, and sound.
- Folder management commands for creating, deleting, listing, or renaming message folders. Folders may be local or on remote hosts.
- Access to remote message folders and archives via the Internet Message Access Protocol (IMAP) as defined in RFC-1176 and revisions.
- Internet news support via either NNTP or IMAP.
- Aggregate operations, e.g. saving a selected set of messages at once.

### <span id="page-5-1"></span>**1.6 Availability**

#### AVAILABILITY

Pine, Pico, and UW's IMAP server are copyrighted, but~freely~available.~The~ latest versions, including source code, can be found on~the~Internet~host~ "ftp.cac.washington.edu" in the file~"pine/pine.tar.Z"~ (accessible~via~ anonymous FTP). You can~email~myself~ (jsshephe@undergrad.math. uwaterloo.ca)~for the diffs to the original~archive~or for a standalone archive. To try Pine out~from the Internet without AmiTCP or AS225R2,~ you may~telnet to~ "demo.cac.washington.edu" and login as~"pinedemo". There is~

also~a~Pine-specific Internet news group~comp.mail.pine.

For further information, send e-mail to~pine@cac.washington.edu.~Pine~was~ originally based on Elm, but there is little~if any Elm code left.~Pine~is~the work of Mike Seibel, Mark Crispin, Steve~Hubert, Sheryl Erez,~David~Miller~and Laurence Lundblade\* at the University of~Washington Office~of~Computing~and Communications. Pine and Pico are~trademarks of the~University~of~Washington. (\* Laurence is now at Virginia~Tech.)

The Amiga port was done by Jeff Shepherd <jsshephe@undergrad.math.uwaterloo.ca>

#### <span id="page-6-0"></span>**1.7 Reporting Bugs**

Reporting Bugs

If you find any bugs, please email me (jsshephe@undergrad.math.uwaterloo.ca) stating what the problem was. Also include you computer setup~(computer, memory, AmiTCP/AS225R2 version, if you are using a network card, etc). Also~attach the .pine-debug[1-6] or the .pine-crash file that was created while~running Pine. If the bug is easily reproducible, run pine as pine -d11 and~send me email with the .pine-debug file attached.

If you think this is a os-independent bug in Pine you can email the pine developers by selecting the "Bug Report" option in the main menu.

#### <span id="page-6-1"></span>**1.8 Running Pine from the Workbench**

See Running~Pine~from~the~shell for other other important configuration

options.

To run pine, just click on its icon.

There~are~various~tooltypes~with~which~you~can~configure~pine.~After~the~ description is~the~equivalent~option~used~from~the~CLI. DO NOT LOWER THE STACK VALUE LOWER THAN 25000! Any lower than that will cause crashes.

ADDRESS=<name>~-~Start~Pine~in~the~compose~screen~with~ <name> in~the~To~field.~ Equivalent~<name>~on~the~command~line.~

CONF=<filename>~-~Use~the~file~<filename>~as~the~pine.conf~file. Equivalent~to~-P.

DEBUG=<number>~-~sets~debug~level~to~<number>.~~By~default~Pine~ has~a~debug~level of 2. This~is~the~same as~the~-d~option.

FOLDER=<filename>~-~Open~folder~<filename>.~ Equivalent to~-f.

KEYSTROKES=LIST - Execute a comma separated list of keystrokes upon startup of Pine. See

Using~Keystrokes for details. INDEX=YES/NO~-~Go~directly~to~the~index~screen,~bypassing~the~ main~menu.~Equivalent to -i. LIST=YES/NO - Expand list of folder collections by default.~ Equivalent to  $-1$ . PINERC=<filename>~-~Use~the~file~<filename>~as~the~.pinerc~file.~ Equivalent~to~-p. RESTRICTED=YES/NO~-~Restricted~mode,~can~only~send~mail~to~oneself.~ Equivalent~to -r. READONLY=YES/NO - Open folder in readonly mode only.~ Equivalent to -o. SORT=SUBJECT/ARRIVAL/DATE/FROM/SIZE/REVERSE~-~Tells~Pine~how~~ to~sorts~folders.~Equivalent to -sort. WINDOW=<string>~-~Window~setup~of~Pine.~The~window~string~has~ the~form:~CON:x/y/width/height/title/options.~For~~more~information,~check

```
the~AmigaDOS~manual.
```
#### <span id="page-7-0"></span>**1.9 DISCLAIMER**

Permission to use, copy, modify, and distribute this software and its documentation for any purpose and without fee to the University of Washington is hereby granted, provided that the above copyright notice appears in all copies and that both the above copyright notice and this permission notice appear in supporting documentation, and that the name of the University of Washington not be used in advertising or publicity pertaining to distribution of the software without specific, written prior permission. This software is made available "as is", and THE UNIVERSITY OF WASHINGTON DISCLAIMS ALL WARRANTIES, EXPRESS OR IMPLIED, WITH REGARD TO THIS SOFTWARE, INCLUDING WITHOUT LIMITATION ALL IMPLIED WARRANTIES OF MERCHANTABILITY AND FITNESS FOR A PARTICULAR PURPOSE, AND IN NO EVENT SHALL THE UNIVERSITY OF WASHINGTON BE LIABLE FOR ANY SPECIAL, INDIRECT OR CONSEQUENTIAL DAMAGES OR ANY DAMAGES WHATSOEVER RESULTING FROM LOSS OF USE, DATA OR PROFITS, WHETHER IN AN ACTION OF CONTRACT, TORT (INCLUDING NEGLIGENCE) OR STRICT LIABILITY, ARISING OUT OF OR IN CONNECTION WITH THE USE OR PERFORMANCE OF THIS SOFTWARE.

Pine and Pico are trademarks of the University of Washington. No commercial use of these trademarks may be made without prior written permission of the University of Washington.

Pine is in part based on The Elm Mail System.

### <span id="page-7-1"></span>**1.10 TODO**

Included in the pine archive is code for an imap and pop mail daemon. I will release these daemons as a separate package.

#### <span id="page-8-0"></span>**1.11 Requirements**

- AmiTCP 4.x or Commodore's AS225R2 (NOTE: The AS225R2 version comes in an 020+ version only.) - 2 Mb of memory is a minimum. If you plan to receive large pieces of mail or like to read binary newsgroups, more may be needed. ixemul.library. It can be found on aminet in dev/gcc/ixem404lib.lha - At least Workbench 2.04 (V37). 1.3 is DEAD.

#### <span id="page-8-1"></span>**1.12 Thanks**

A special thanks go out to my beta testers (I hope I got your names right):

Stuart Brand <shbrand@mps.ohio-state.edu> Mike Castro <reiruoc@ccwc.cc.utexas.edu> Mark Ives <mives@mives.flg.primenet.com> Bruce Johnson <br />  $\langle b \rangle$ johnson@netcom.netcom.com> Donald Maddox <dmaddox@scsn.net> Michael Martin <moongie@xnet.com> Nicholas Munger <nmunger@oswego.oswego.edu> Ivan Smith <ivans@godzilla.zeta.org.au>

and a very special thanks goes out to Matt Weatherford <mattw@atl.com> for his help with the AS225R2 version. Thanks Matt!

And of course for Pine development team at the University of Washington who made Pine possible.

#### <span id="page-8-2"></span>**1.13 Using smtppost with Pine**

If~you want~to use~smtppost (eg. if you use UUCP) instead of connecting~to the~ SMTPserver,~leave the~SMTPserver field in the pine.conf file and your~personal~.pinerc~file blank. By default, pine uses the command smtppost with arguments >NIL:. You can override the sendmail command and/or its arguments by setting the environment variables SENDMAIL and SENDMAILFLAGS respectively.

#### <span id="page-8-3"></span>**1.14 Using keystrokes with Pine**

Nowhere in the Pine documentation does it tell you how to use keystrokes with Pine. Here is how. The KEYSTROKES tooltype and the -I command line option take a comma-separated list of keys. The list acts like you pressed a key from the keyboard.

To simulate cursor and other special keys use the following:

```
CR - carriage return
SPACE - space bar
TAB - tab
\texttt{~\textbf{<}key>} - CTRL-\texttt{<}keyF[1-10], f[1-10] - function key [1-10]UP - cursor up
DOWN - cursor down
LEFT - cursor left
RIGHT - cursor right
```
#### <span id="page-9-0"></span>**1.15 Using Pine for local mail only**

Unfortunately Pine still needs AmiTCP to run so you need to get it. You don't need a SLIP connection unless you want to send mail using SMTP.

You can fake starting AmiTCP~with~the~following~script:

```
failat 21
AmiTCP:bin/login ; at your discretion
AmiTCP:bin/umask~022~
AmiTCP:AmiTCP~
WaitForPort AMITCP
amitcp:bin/ifconfig lo0 localhost
amitcp:bin/route add 127.0.0.1 localhost
assign tcp: EXISTS >NIL:
if warn
   mount tcp: from amitcp:devs/inet-mountlist
endif
```
To make AmiTCP use your real hostname instead of local host, add/replace the following line in AmiTCP:db/hosts to: 127.0.0.1 <hostname> localhost where <hostname> is your hostname. Also change localhost to <hostname> in the above script.

Set SMTPMailDir to your local mail directory. If SMTPMailDir is not set, Pine uses Amitcp:Mail/ (or INet:Mail/ if you use AS225R2).

#### <span id="page-9-1"></span>**1.16 Using Pine to view MIME-encoded attachments**

Pine can easily send and receive email containing attachments in MIME format. To view MIME attachments you need to do the following: Set image-viewer in your .pinerc. I use vt >NIL:. Take a look at the .mailcap file in the pine directory. It contains helpful hints on setting up viewers.

If you use AMosaic, Pine can also use its mailcap file. Just delete/rename the already existing .mailcap file and Pine will find the mailcap file in ENV:Mosaic.

#### <span id="page-9-2"></span>**1.17 Using Pine's pipe command**

Pine has the ability to pipe attachments or messages to external commands. Normally Pine uses csh to execute the commands. With the default distribution, csh is actually sh, which has a limited search path for commands. To specify pipe commands you must use the unix pathname. Eg pine:lpr becomes /pine/lpr. In general device: becomes /device/.

An alternative is to get the excellent shell csh from Aminet. It is located in util/shell. This eliminates using unix pathnames.

### <span id="page-10-0"></span>**1.18 About Pine**

~Background~

~Features~

~Availability~

#### <span id="page-10-1"></span>**1.19 Using Pine**

~Running~Pine~from~a~shell~

~Running~Pine~from~the~Workbench~

~Using~Pine~for~local~mail~

~Using~smtppost~with~Pine~

~Using~keystrokes~

~Viewing~MIME~attachments~

~Piping~messages~

#### <span id="page-10-2"></span>**1.20 Index**

Index of database pine.guide

Documents

About Pine Availability Background DISCLAIMER

Features Installation Pine 3.91 Reporting Bugs Requirements Running~Pine~from~the~Workbench Running Pine from a shell Thanks TODO Using keystrokes with Pine Using Pine Using Pine for local mail only Using Pine to view MIME-encoded attachments Using Pine's pipe command Using smtppost with Pine Buttons ~About~Pine~ ~Availability~ ~Background~ ~DISCLAIMER~ ~Features~ ~Installation~ ~Piping~messages~ ~Reporting~Bugs~ ~Requirements~ ~Running~Pine~from~a~shell~ ~Running~Pine~from~the~Workbench~ ~Thanks~goes~out~to~

 $~\sim$ TODO $\sim$ 

~Using~keystrokes~

~Using~Pine~

~Using~Pine~for~local~mail~

~Using~smtppost~with~Pine~

~Viewing~MIME~attachments~

Running~Pine~from~the~shell

Using~Keystrokes